**VERSION 1.3** AUGUST 4, 2021

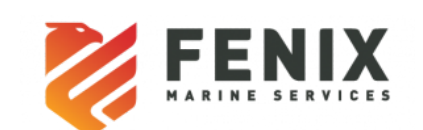

# API Document

**Fenix Commercial Interface Implementation for FMS TOS**

06/04/2021 FCI API Specs

# Table of Contents

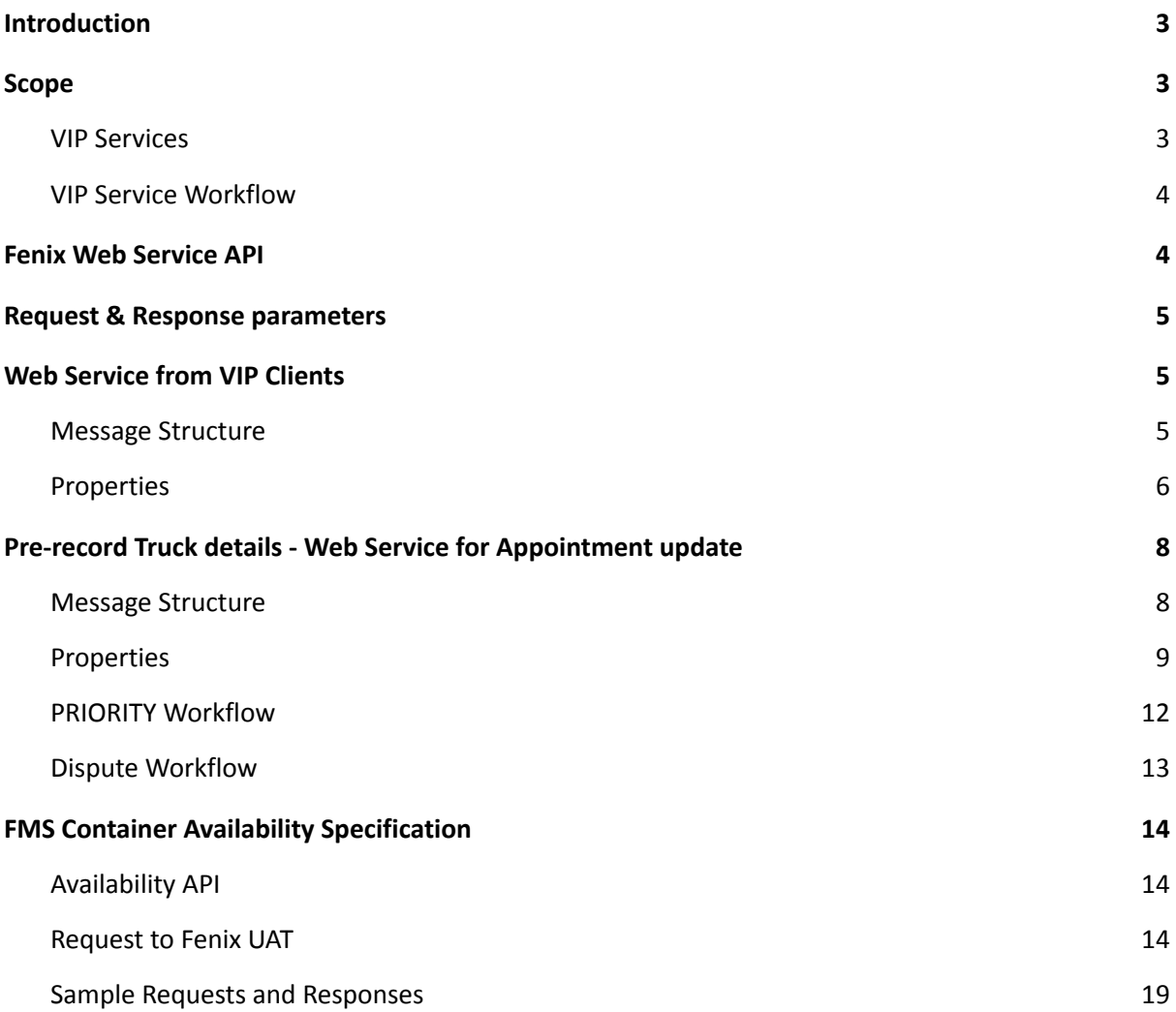

## **Version History:**

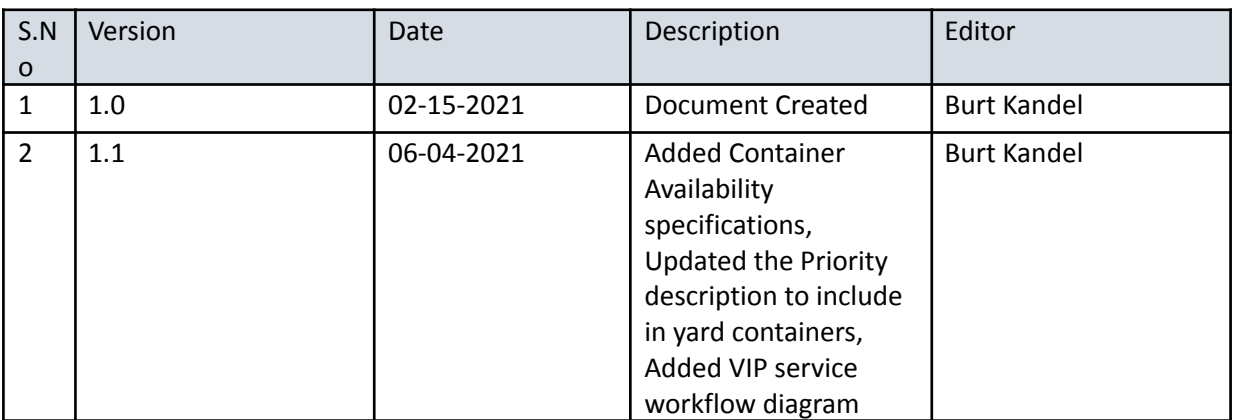

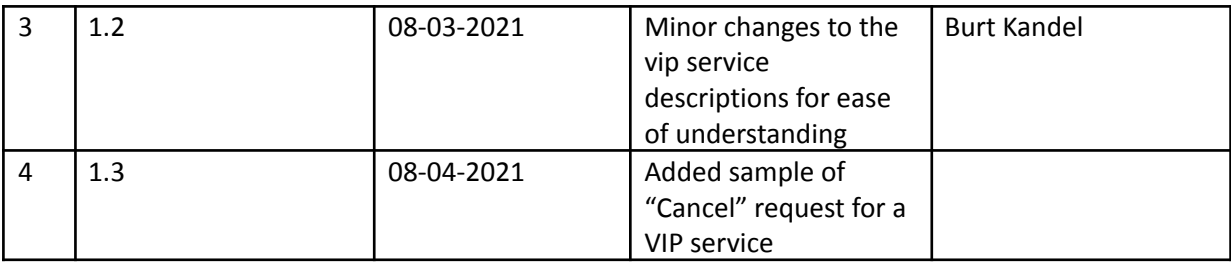

# <span id="page-2-0"></span>**Introduction**

In this document, you will learn about the different Fenix services that Fenix Commercial Interface (FCI) provides to our partners, as well as providing steps on how to access and use these features. Today, you will be able to access our VIP services through FCI. These are premium services that your customers will be able to use on your platform for a single additional fee per service use. These services include automatically setting up the best possible appointment for a container using the HONE AI algorithm, reserving a premium appointment time slot, requesting an expedited service that allows containers mounted on a chassis and ready to go much earlier than usual, and allowing your customers to view the availability of their containers.

# <span id="page-2-1"></span>**Scope**

## <span id="page-2-2"></span>VIP Services

Third party systems make use of an Online Service to subscribe to VIP services in Fenix.

Assumptions:

- 1. The Online Commercial Portal can give companies access to VIP services.
- 2. The company requesting an appointment has the Express VIP service active.

FMS currently provides the below types for performing the VIP service.

#### 1. **EXPRESS**

Third Party vendors can make use of the ICU requests to subscribe to our Express Service (automatic appointments). The service creates an appointment for the selected containers using our AI algorithm(HONE) to create the best possible appointment. Once the workflow is complete, a service completion response is sent back to the vendor.

Agents can also use the ICU request to reschedule an appointment. When a "reschedule" request is desired, the partner portal will send an appointment reschedule request. Fenix will cancel the associated appointment that was created by the Express service and send a response to the agent on successful cancellation. The subscription to the service will not be canceled. Instead, the agent will

receive another appointment for the specified container. This reschedule will only happen once per service. If the rescheduled appointment is cancelled, the agent must pay again for the service.

#### 2. **PREFERRED**

The Preferred service allows a partner portal to reserve an appointment even when there are no appointment time slots available. By requesting Fenix Preferred, agents ensure that they have the best and earliest appointments available. This service will expedite the agent's shipment with access to earlier appointments. Since this service is performed immediately after approval, there is no way for end users to cancel this service.

#### 3. **PRIORITY**

Fenix Priority is a service that mounts a selected container on wheels and is ready to go as soon as it comes off the vessel. This service is a two-step process. Fenix receives the request from third party vendors and sends the request into a batch to await approval. After twenty four hours before vessel arrival, the service is approved or rejected. Upon approval/rejection, the third party vendor is notified.

Fenix Priority also allows customers to request the service for containers that are already in the yard. These requests are not put in a batch and are approved or rejected immediately like the Express and Preferred service.

#### <span id="page-4-0"></span>VIP Service Workflow

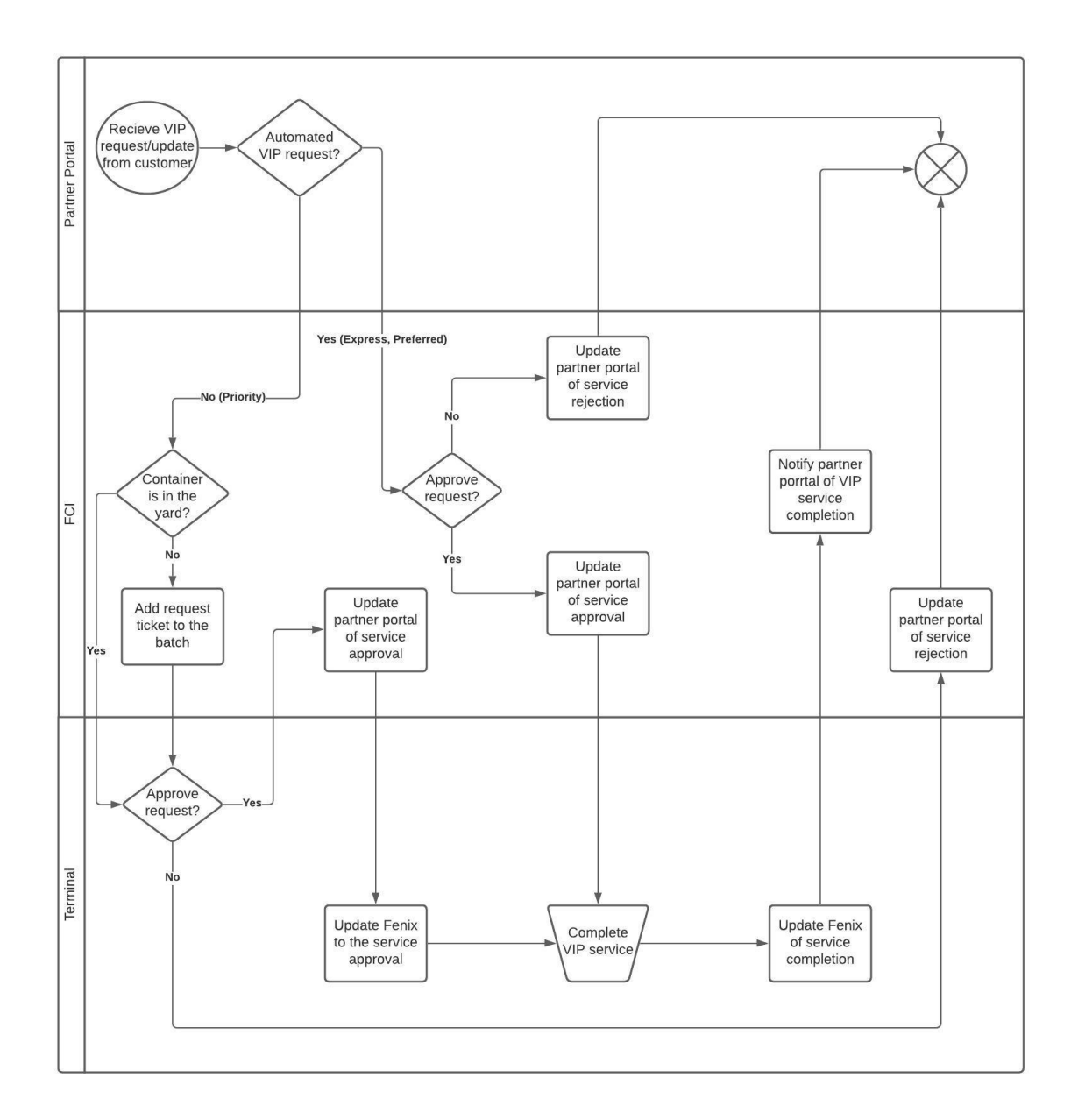

# <span id="page-4-1"></span>**Fenix Web Service API**

The web service in general refers to a standardized way of integrating different applications hosted over a network. In Fenix, the web service always represents SOAP based services which complies to the WSDL standards. Third party systems can make use of the below service available for integrating with Fenix.

1. argo-service.wsdl – genericInvoke Web Service used for Gate, ICU, HPU. FMS UAT: [Link will be provided separately]

# <span id="page-5-0"></span>**Request & Response parameters**

All calls to the common Web Service API have the same general form:

- 1. The scope of the request, i.e., the terminal operator, complex, facility, and Yard. (FMS/USSPQ/FMS/FMS).
- 2. User credentials (will be generated and shared to each Partner) Create the SOAP request by encoding the user credentials as a base64 token and send the Authentication parameter as part of the MIME header.
- 3. XML payload for the specific operation

The response from Fenix has a common format:

- 1. Any messages that have been generated during the call (info, warning or severe).
- 2. A single status code indicating the worst level of any of the messages.
- 3. Results from the specific operation.

Note: The response message would have the status of API failed or succeeded and error messages as free format text. The error messages are subject to change.

# <span id="page-5-1"></span>**Web Service from VIP Clients**

Third-party Customers must submit an ICU request to the Fenix web service API for subscribing to the VIP services from Fenix. Fenix Web Services APIs treat the third-party client application as an authorized user. The client application must include a valid username and password combination, and topology information with each request.

#### <span id="page-5-2"></span>Message Structure

The Incremental Container Update (ICU) is a standard Fenix web-service API that allows external systems to update properties of an existing Unit in Fenix. The request is identified by the root element icu. The naming conventions and node elements are as follows.

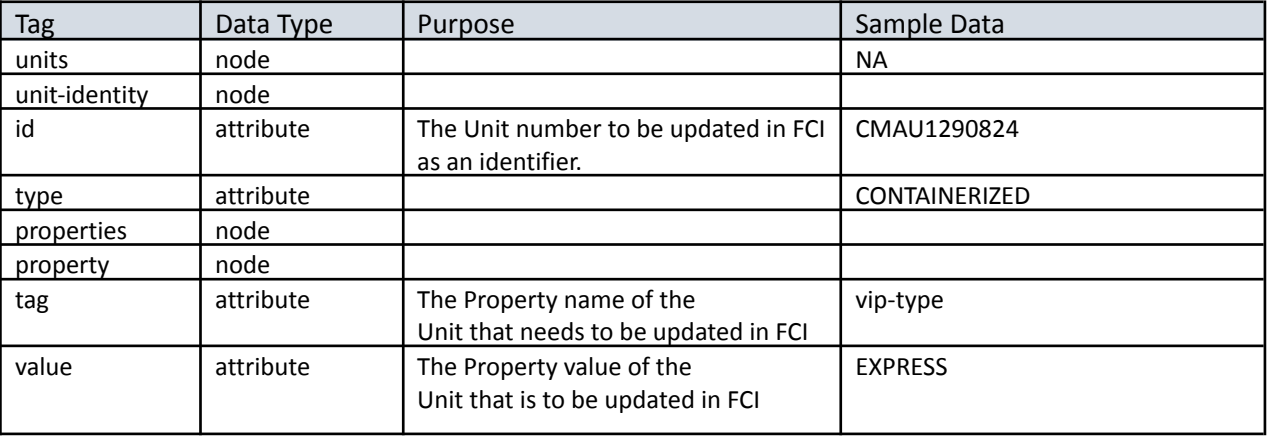

#### <span id="page-5-3"></span>Properties

Following are the properties expected in the **property** tag of the incoming ICU request.

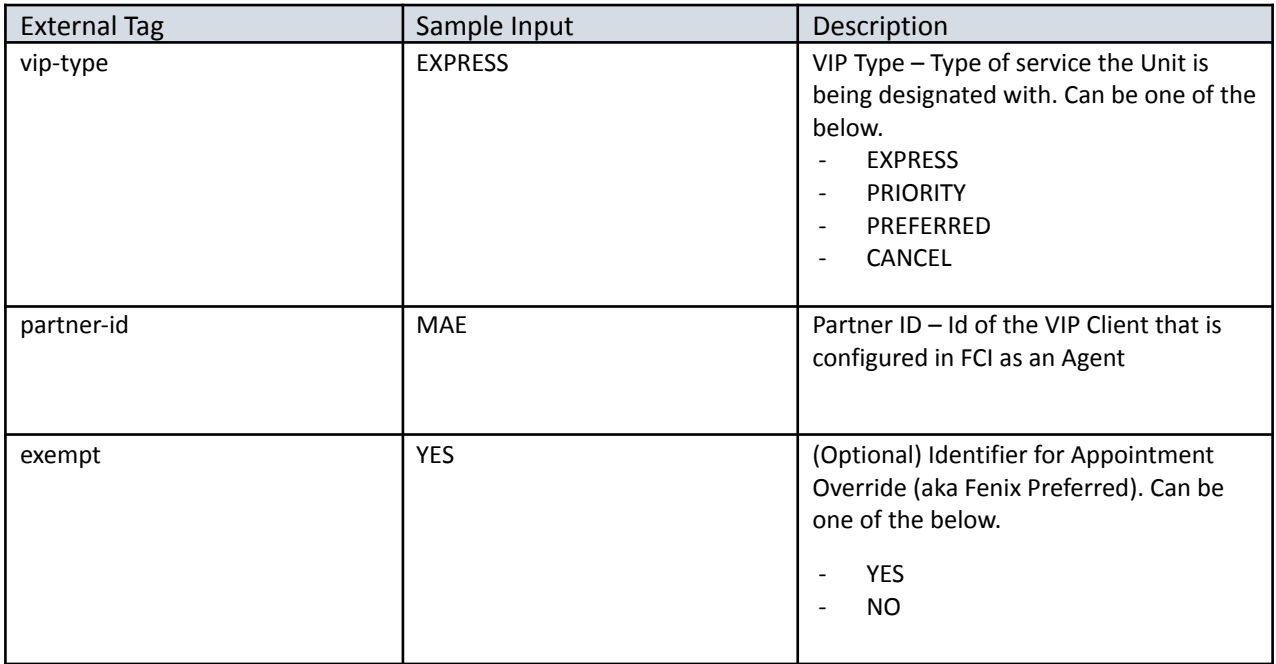

# **Sample Request for subscribing to VIP service:**

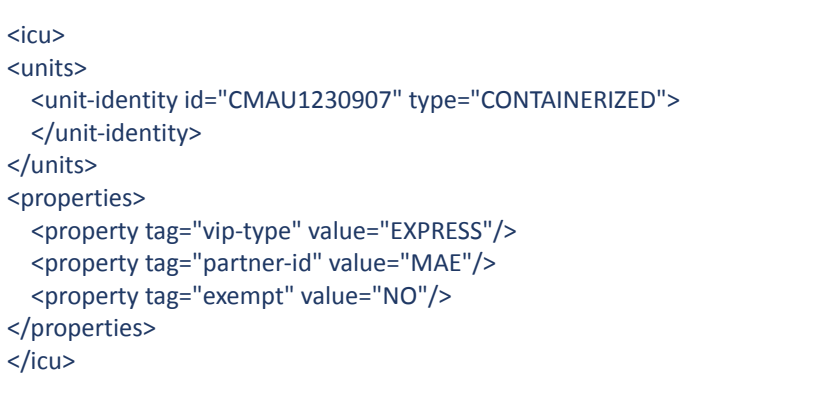

The value attribute of vip-type will differ for the different services. **Sample Response:**

When the request is processed successfully, the below response will be generated, with status code "0" and status-id "OK".

```
<?xml version="1.0" encoding="UTF-8"?>
<argo-response status="0" status-id="OK">
 <icu><units>
  <unit-identity id="CMAU1290824" type="CONTAINERIZED" />
  </units>
 <properties>
  <property tag="vip-type" value="EXPRESS" />
   <property tag="partner-id" value="MAE" />
   <property tag="exempt" value="NO"/>
  </properties>
 </icu>
</argo-response>
```
#### **Sample Request for cancelling a VIP service:**

```
<icu>
<units>
        <unit-identity id="CMAU1036954" type="CONTAINERIZED">
        </unit-identity>
</units>
<properties>
        <property tag="vip-type" value="CANCEL"/>
        <property tag="partner-id" value="MAE"/>
</properties>
<event/>
</icu>
```
#### **Error Response:**

```
<?xml version="1.0" encoding="UTF-8"?>
<argo-response status="2" status-id="WARNING">
<messages>
 <message message-id="ERROR_UNIT_NOT_FOUND_FOR_EQUIPMENT_ID_AND_CARRIER"
message-severity="WARNING" message-text="No active unit (= Master Visit State is active or advised) could be
found that uses the equipment with the id 'CMAU1290824' and that is defined for the declared carrier (if carrier
is declared)." message-detail="No active unit (= Master Visit State is active or advised) could be found that uses
the equipment with the id 'CMAU1290824' and that is defined for the declared carrier (if carrier is declared)." />
</messages>
</argo-response>
```
A response with status code "3" and status-id "SEVERE" is returned in case of failure in processing the request. **Fenix Preferred Service**

06/04/2021 FCI API Specs

Vendors can use the below request to perform *Appointment Exemption(override)*. Fenix expects the ICU request to be sent with the "exempt" attribute set to "YES" which will provide new appointment creation options for Gate processing.

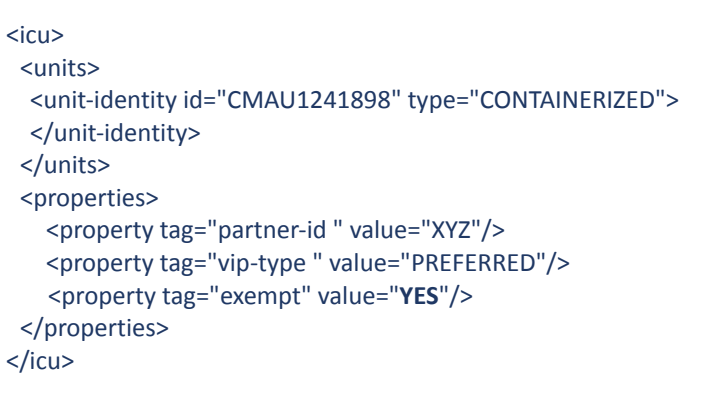

The above request is expected with property exempt set to "NO" or "" for canceling the Exemption.

## <span id="page-8-0"></span>**Pre-record Truck details- Web Service for Appointment update**

FMS provides a custom WS request to perform updates to Appointment created by Express service in Fenix. Vendors can use this request to make the updates. The request will replace the dummy data for the truck license plate number and the trucking company that is used automatically in VIP service requests. On successful update of the Appointment, a response message will be sent to the Agent.

#### <span id="page-8-1"></span>Message Structure

The Update appointment request is identified by the root element **custom** with two attributes, class as "FMSAppointmentWSHandler" and type as "extension". The naming conventions and node elements are mentioned below.

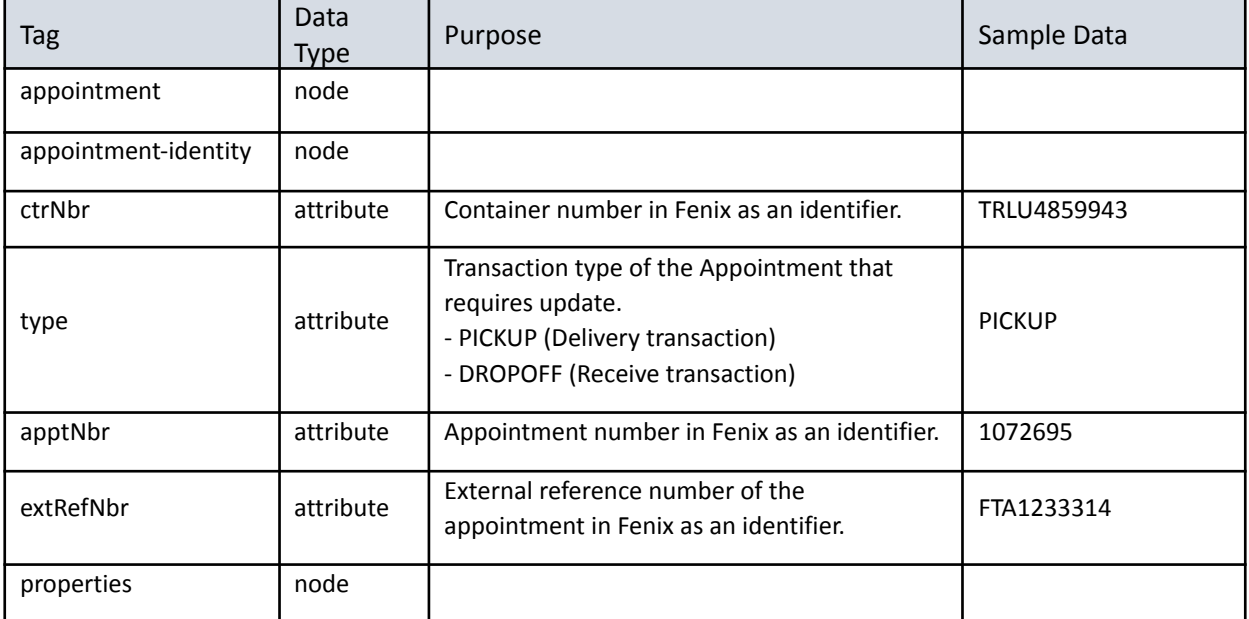

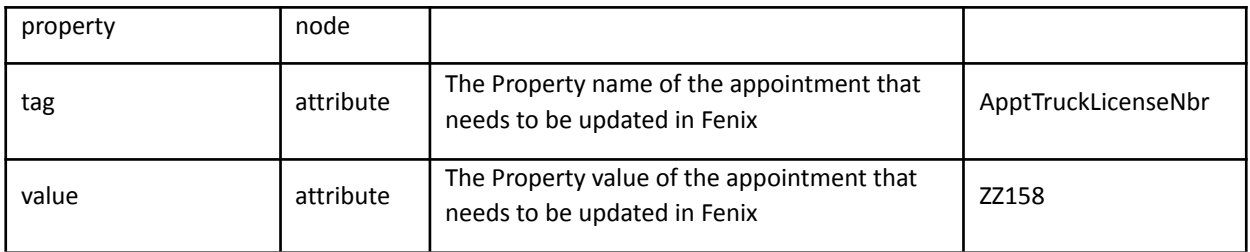

#### <span id="page-9-0"></span>Properties

Following are the properties that can be passed in the **property** tag of the incoming request. These are the attributes for which the updates will be performed.

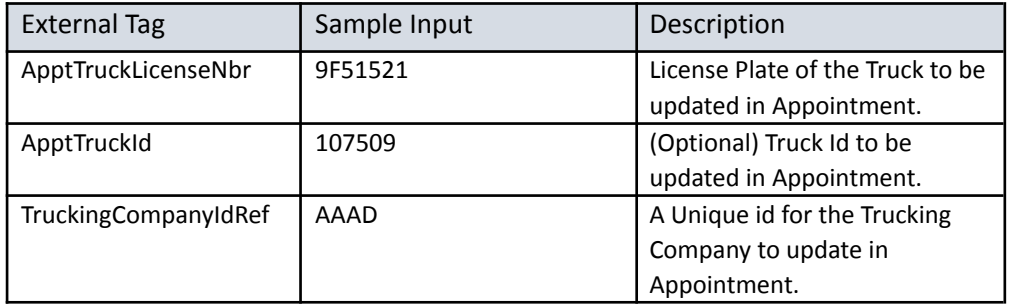

#### **Sample Request:**

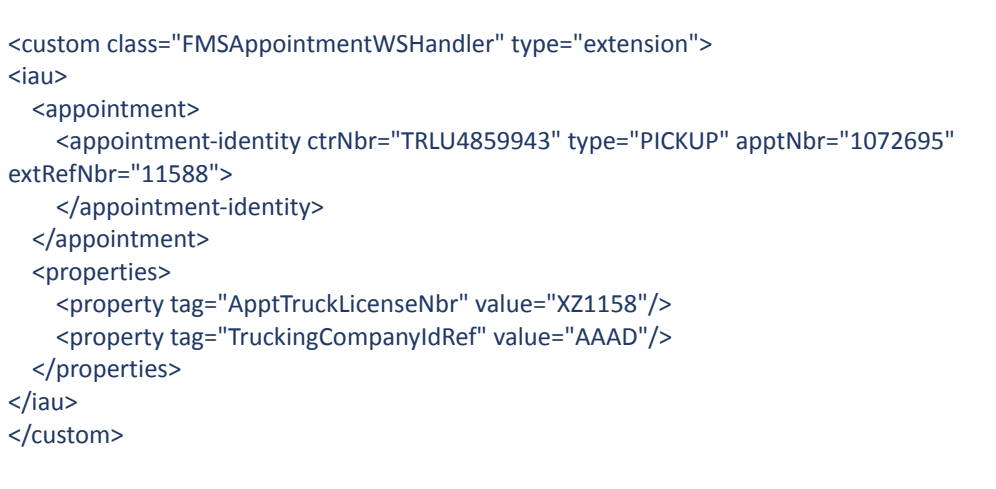

#### Note:

The appointment is identified in Fenix by the *apptNbr* or *extRefNbr* (apptNbr takes precedence). If the apptNbr/ extRefNbr in the request is invalid or if the request does not have the appointment identifier, the second level of search will be based on the Container number and transaction type combination.

- If Fenix receives a request with type="PICKUP", the next pending Delivery Appointment created for container <ctrNbr> will be updated.
- If Fenix receives a request with type="DROPOFF", the next pending Receival Appointment created for container <ctrNbr> will be updated.

One of the three identifiers is sufficient for Fenix to process the request. **Sample Response:**

If the request is processed successfully, the below response will be generated, with status code "1"

```
<?xml version="1.0" encoding="UTF-8"?>
<argo-response status="1" status-id="INFO">
<messages>
 <message message-id="APPT_DETAILS_UPDATED" message-severity="INFO"
message-text="Appointment details updated successfully." />
</messages>
<argo:custom-response xmlns:argo="http://www.navis.com/argo" />
</argo-response>
```
#### **Error Response:**

If the request fails, a response with status code "3" and status-id "SEVERE" will be sent back.

```
<?xml version="1.0" encoding="UTF-8"?>
<argo-response status="3" status-id="SEVERE">
<messages>
 <message message-id="ERROR_APPOINTMENT_FOR_ID_DOES_NOT_EXIST" message-severity="SEVERE"
message-text="No appointment with id '112' exists for the facility." message-detail="No appointment with
id '112' exists for the facility." />
</messages>
<argo:custom-response xmlns:argo="http://www.navis.com/argo" />
</argo-response>
```
The naming conventions and node elements for the service completion message is below.

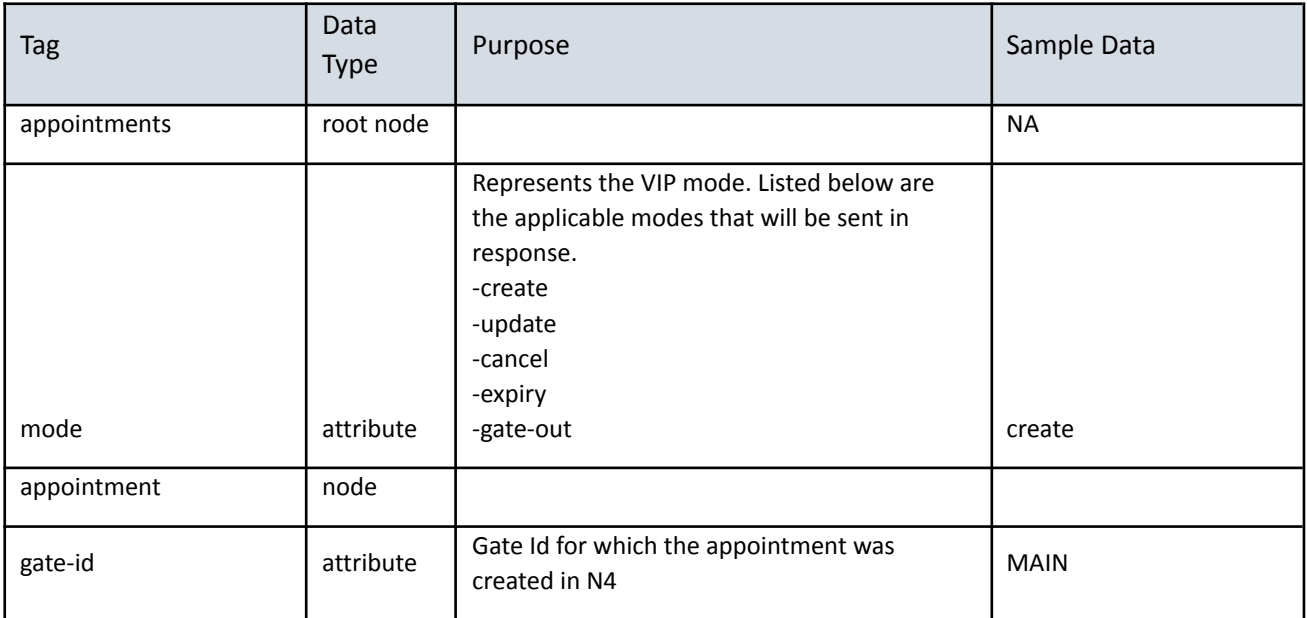

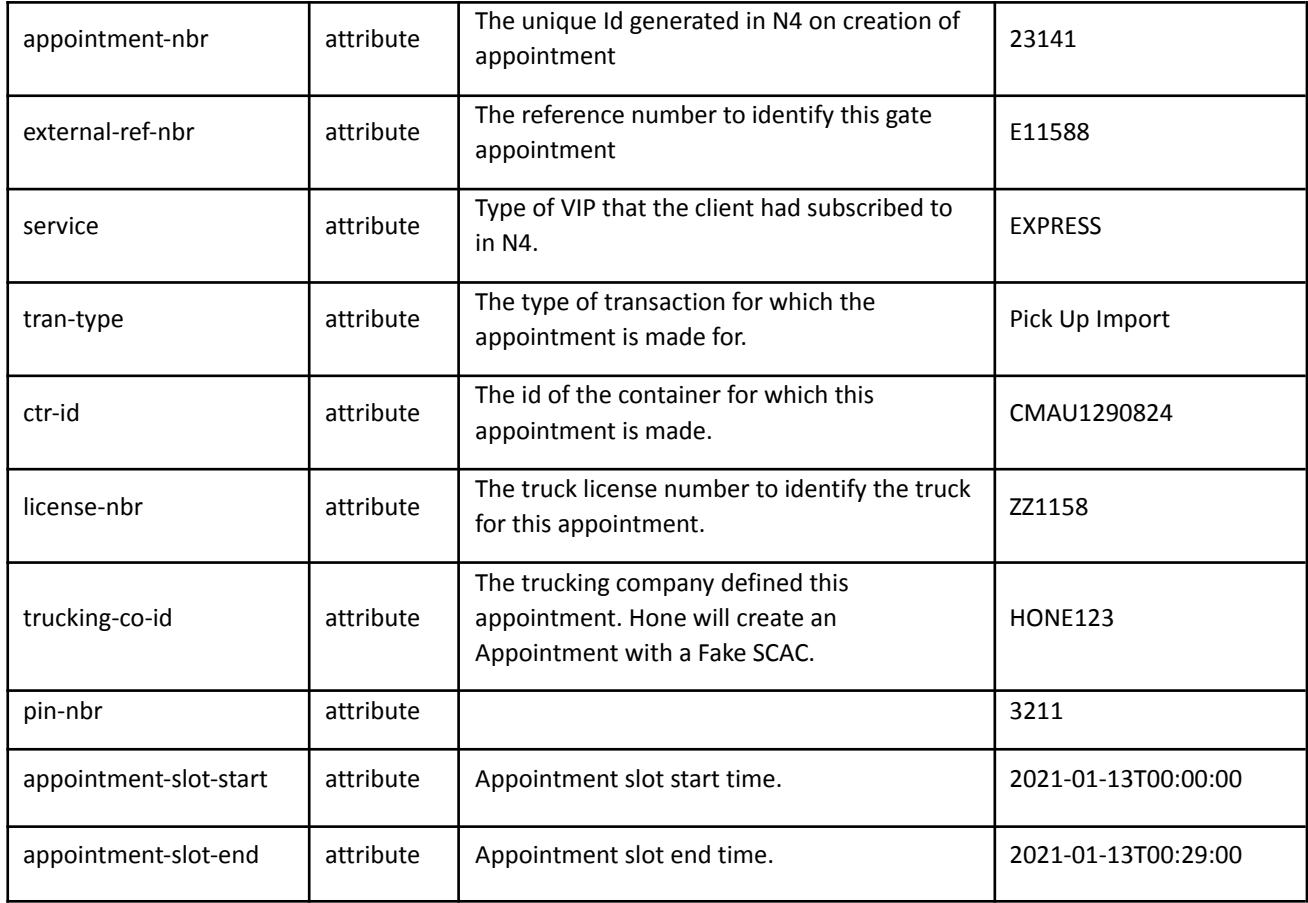

Below is the sample response message that will be sent from Fenix to the Partners. This message will be sent out from Fenix to the respective Agent on gate-out, Appointment creation, Appointment Expiry, Appointment usage and cancellation of Appointment. The mode for each trigger will differ as defined in the message structure. For instance., If the Appointment created by the VIP service has expired without usage, the response will be sent with mode="expiry".

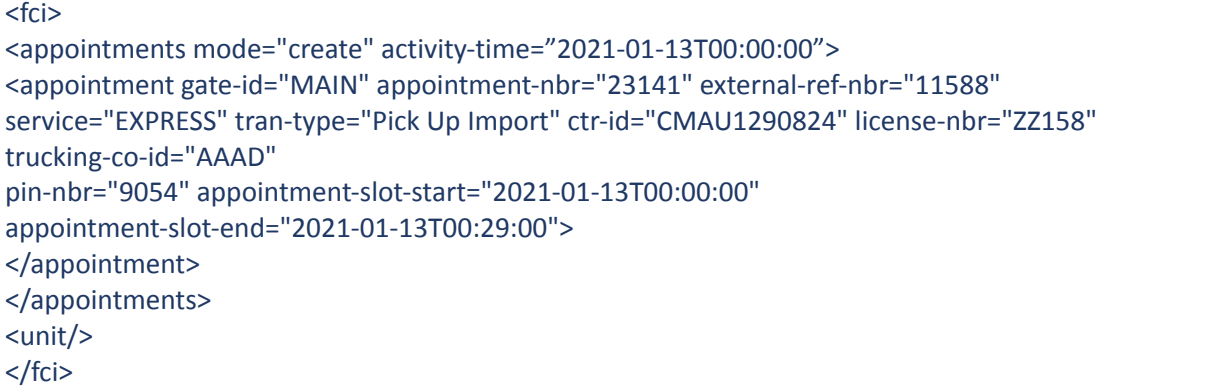

The above message will be sent on the following triggers, the mode will change for each trigger.

- create
- update
- cancel
- expiry
- gate-out

#### <span id="page-12-0"></span>PRIORITY Workflow

```
Priority request received from the partner portal.
```

```
<icu>
<units>
  <unit-identity id="TCLU8683529" type="CONTAINERIZED">
  </unit-identity>
</units>
<properties>
  <property tag="vip-type" value="PRIORITY"/>
  <property tag="partner-id" value="MAE"/>
</properties>
<event/>
</icu>
```
Successful Priority Response from Fenix:

```
<?xml version="1.0" encoding="UTF-8"?>
<icu>
<units>
 <unit-identity id="TCLU8683529" type="CONTAINERIZED" />
</units>
<properties>
 <property tag="vip-type" value="PRIORITY-REQUESTED" />
  <property tag="partner-id" value="MAE" />
  <property tag="note" value="Unit requested for Priority, and is Pending
Approval"/></properties>
\epsilon <event \ell<event />
</icu>
```
#### On approval, the partner portal receives the below message.

```
<fci>
<appointments/>
<unit vip-type="PRIORITY" activity-time="2021-01-13T00:00:00" status="APPROVED"/>
</fci>
```
#### If Fenix rejects the subscription, the partner portal receives the below message.

```
<fci>
<appointments/>
<unit vip-type="PRIORITY" activity-time="2021-01-13T00:00:00" status="REJECTED"/>
</fci>
```
#### <span id="page-13-0"></span>Dispute Workflow

Dispute received for a Unit subscribed with Express service.

```
<?xml version="1.0" encoding="UTF-8"?>
<icu>
  <units>
    <unit-identity id="GESU6601195" type="CONTAINERIZED" />
  </units>
  <properties>
    <property tag="partner-id" value="MAE" />
 <property tag="vip-type" value="DISPUTE" />
 <property tag="dispute-reason" value="reason.." />
  </properties>
</icu>
```
Successful response:

```
<?xml version="1.0" encoding="UTF-8"?>
<icu>
<units>
 <unit-identity id="TCLU8683529" type="CONTAINERIZED" />
</units>
 <properties>
 <property tag="partner-id" value="MAE" />
 <property tag="vip-type" value="EXPRESS" />
 <property tag="dispute-note" value="Dispute recorded for the Unit" /></properties>
 <event />
 <event />
</icu>
```
Once Fenix receives Approval from Zendesk, the partner portal will receive the below message.

```
<fci>
<appointments/>
<unit id ="WHSU2620331" vip-type="DISPUTE" ref-nbr="ZENDESK #"
activity-time="2021-02-15T00:00:00" status="APPROVED" note=""/>
</fci>
```
If the Dispute is rejected by Fenix, the partner portal receives the below message.

<fci> <appointments/>

# FMS Container Availability Specification

#### <span id="page-14-1"></span><span id="page-14-0"></span>Availability API

Container Availability is used to provide your customers with the status of their container. This api call will respond back with many parameters that are pertinent to your customer (view Response Parameters below).

#### <span id="page-14-2"></span>Request to Fenix UAT

[http://honeuat.fenixmarineservices.com:10080/apex/api/codeextension?extensionname=](http://honeuat.fenixmarineservices.com:10080/apex/api/codeextension?extensionname=FenixCheckCtrAvailability&operatorId=FMS&complexId=USSPQ&facilityId=FMS&yardId=FMS&PARM_filterName=UNIT_FINDER_QUERY&PARM_CTRNBR=CMAU2164395,TTNU1153492,OOLU9395758,TCNU1654280)**FenixChec kCtrAvailability**&operatorId=**FMS**&complexId=**USSPQ**&facilityId=**FMS**&yardId=**FMS**[&PARM\\_filterNa](http://honeuat.fenixmarineservices.com:10080/apex/api/codeextension?extensionname=FenixCheckCtrAvailability&operatorId=FMS&complexId=USSPQ&facilityId=FMS&yardId=FMS&PARM_filterName=UNIT_FINDER_QUERY&PARM_CTRNBR=CMAU2164395,TTNU1153492,OOLU9395758,TCNU1654280) me=**UNIT\_FINDER\_QUERY**&PARM\_**CTRNBR**[=CMAU2164395,TTNU1153492,OOLU9395758,TCNU165](http://honeuat.fenixmarineservices.com:10080/apex/api/codeextension?extensionname=FenixCheckCtrAvailability&operatorId=FMS&complexId=USSPQ&facilityId=FMS&yardId=FMS&PARM_filterName=UNIT_FINDER_QUERY&PARM_CTRNBR=CMAU2164395,TTNU1153492,OOLU9395758,TCNU1654280) [4280](http://honeuat.fenixmarineservices.com:10080/apex/api/codeextension?extensionname=FenixCheckCtrAvailability&operatorId=FMS&complexId=USSPQ&facilityId=FMS&yardId=FMS&PARM_filterName=UNIT_FINDER_QUERY&PARM_CTRNBR=CMAU2164395,TTNU1153492,OOLU9395758,TCNU1654280)

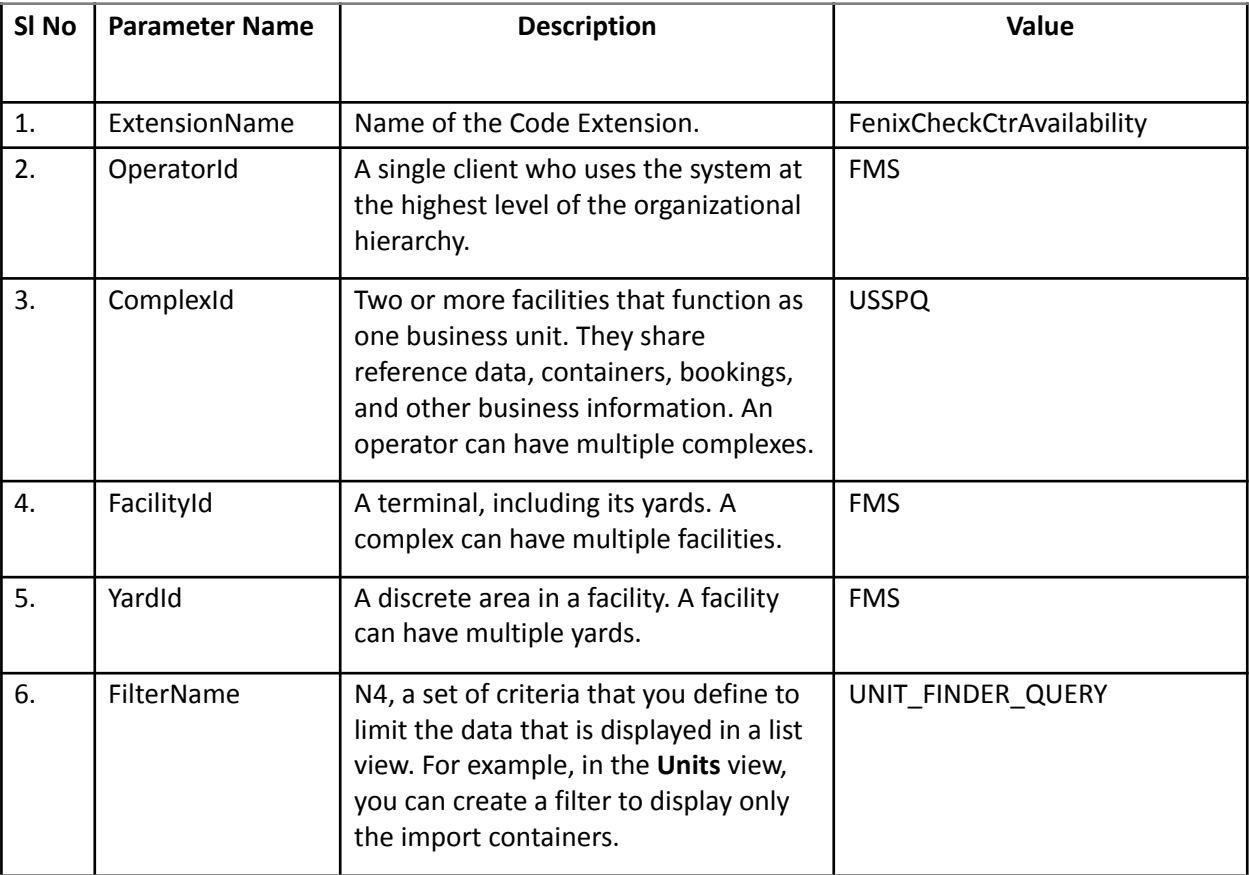

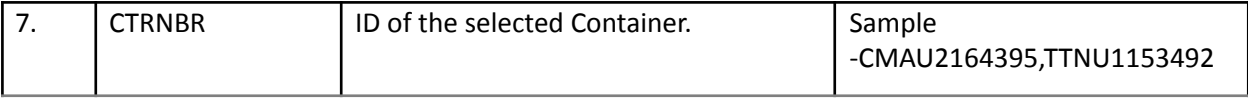

## Note – CTRNBR is the only parameter to be updated in the Request.

## RESPONSE Parameters:

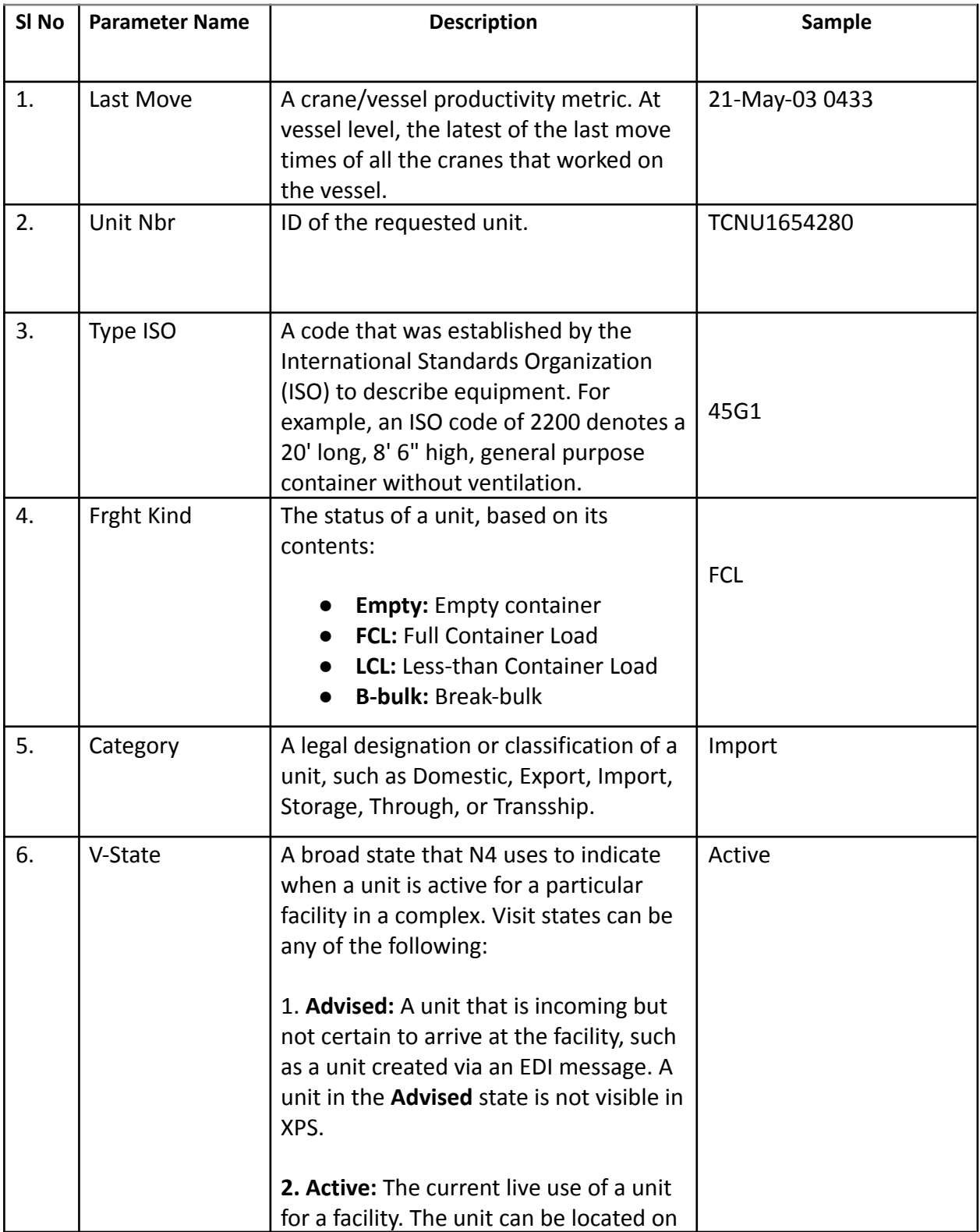

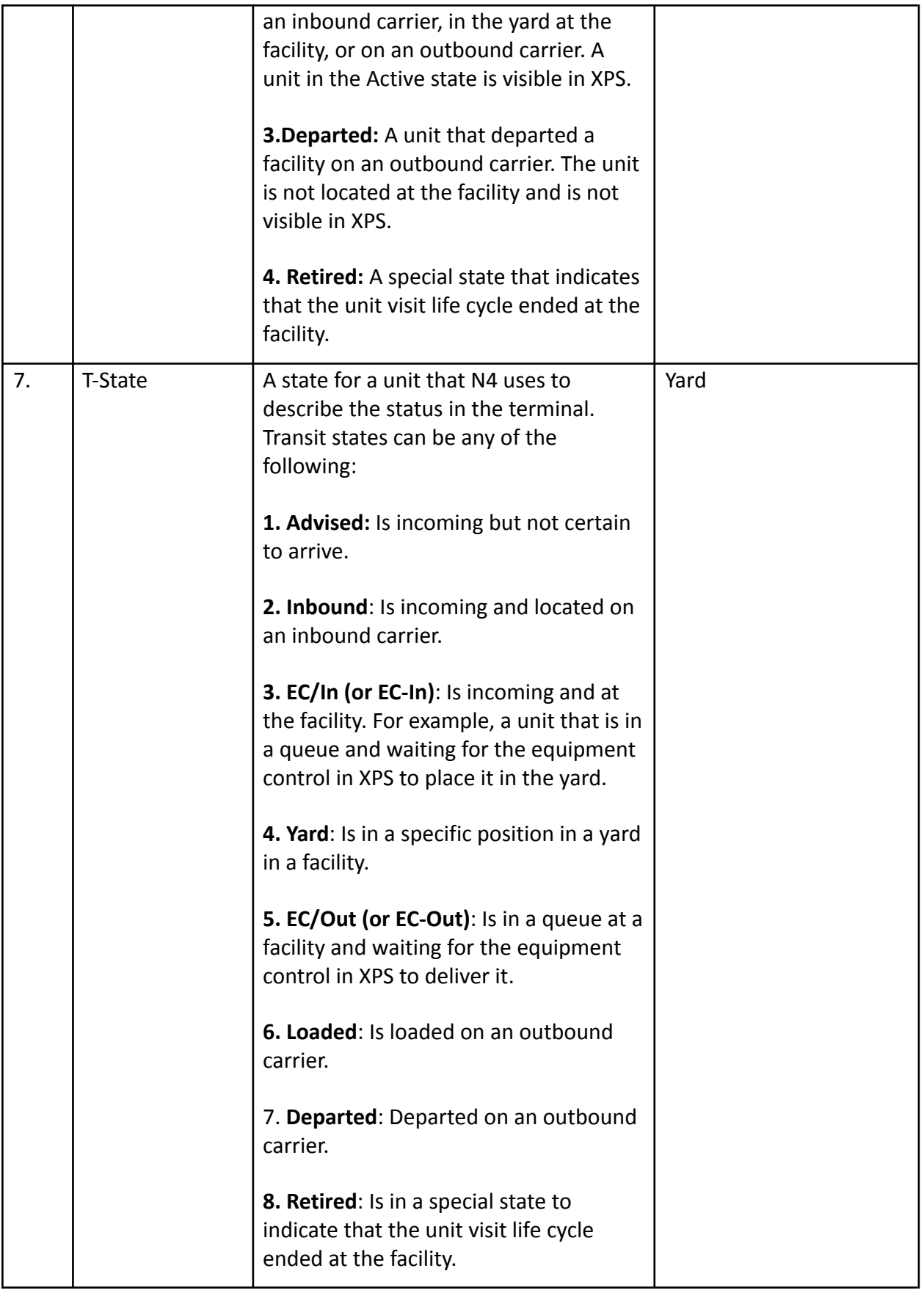

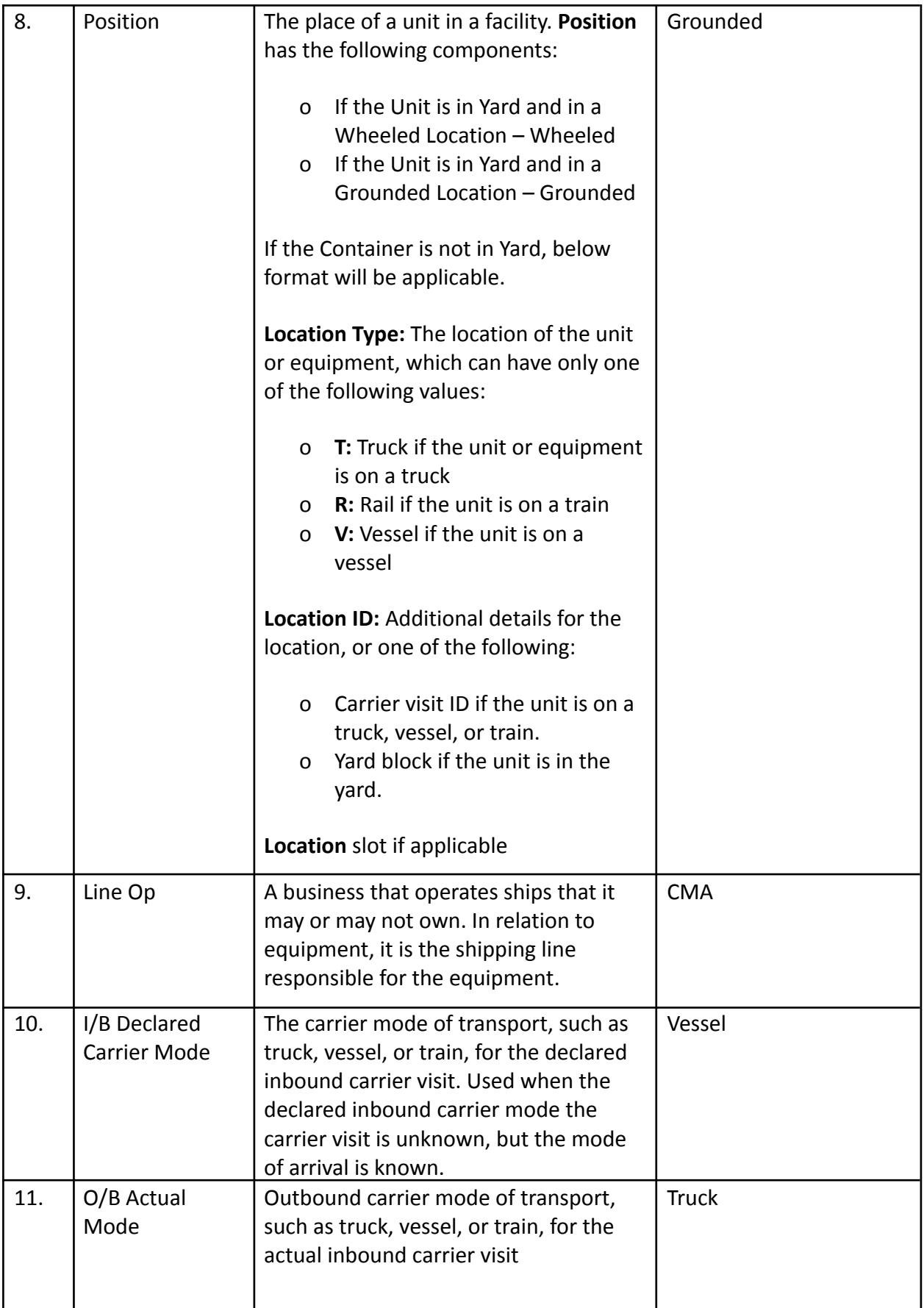

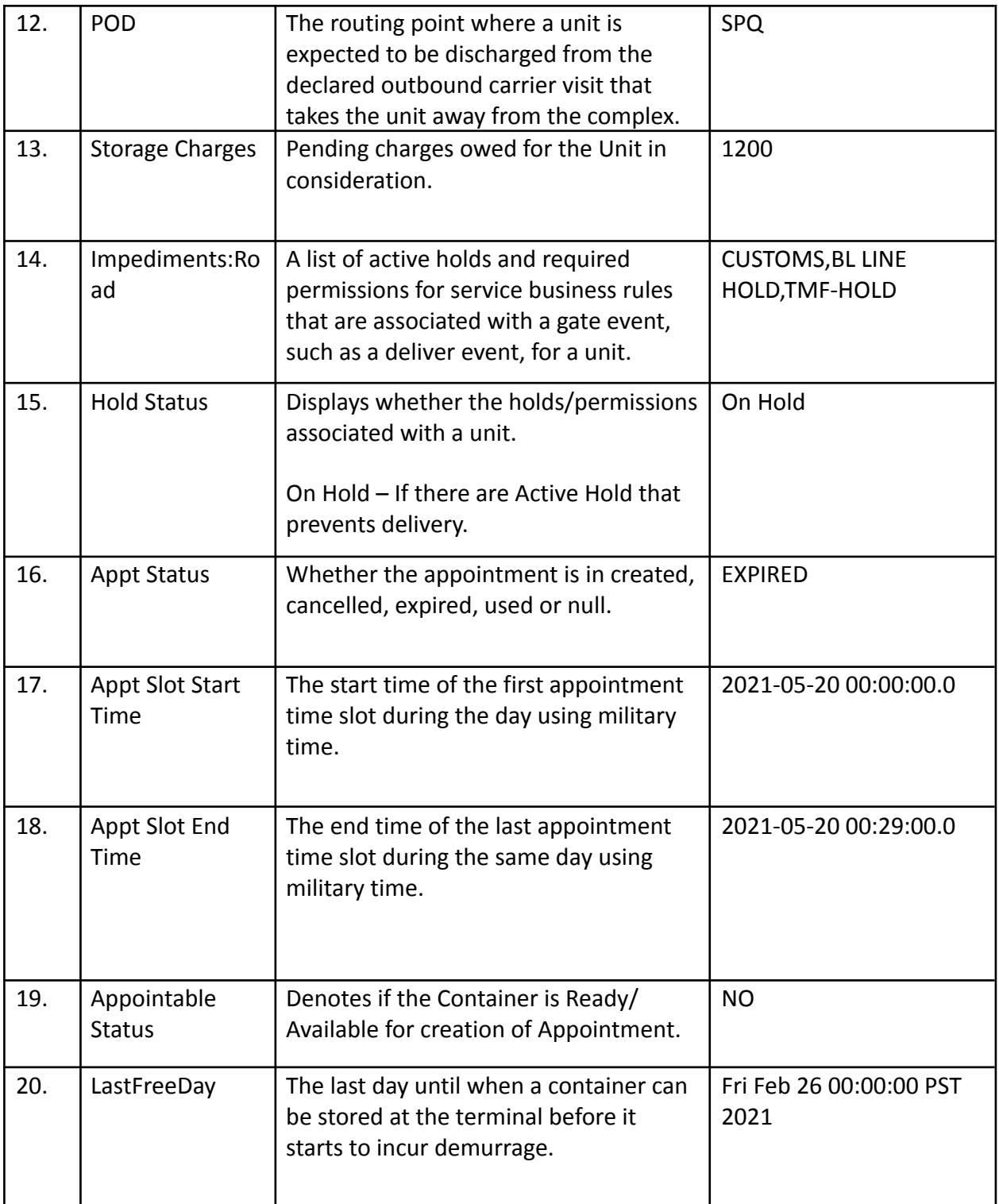

## <span id="page-18-0"></span>Sample Requests and Responses

Sample Request 1-

[http://honeuat.fenixmarineservices.com:10080/apex/api/codeextension?extensionname=FenixChec](http://honeuat.fenixmarineservices.com:10080/apex/api/codeextension?extensionname=FenixCheckCtrAvailability&operatorId=FMS&complexId=USSPQ&facilityId=FMS&yardId=FMS&PARM_filterName=UNIT_FINDER_QUERY&PARM_CTRNBR=TCNU1654280) [kCtrAvailability&operatorId=FMS&complexId=USSPQ&facilityId=FMS&yardId=FMS&PARM\\_filterNam](http://honeuat.fenixmarineservices.com:10080/apex/api/codeextension?extensionname=FenixCheckCtrAvailability&operatorId=FMS&complexId=USSPQ&facilityId=FMS&yardId=FMS&PARM_filterName=UNIT_FINDER_QUERY&PARM_CTRNBR=TCNU1654280) [e=UNIT\\_FINDER\\_QUERY&PARM\\_CTRNBR=TCNU1654280](http://honeuat.fenixmarineservices.com:10080/apex/api/codeextension?extensionname=FenixCheckCtrAvailability&operatorId=FMS&complexId=USSPQ&facilityId=FMS&yardId=FMS&PARM_filterName=UNIT_FINDER_QUERY&PARM_CTRNBR=TCNU1654280)

The following parameter "PARM\_CTRNBR" accepts comma separated container numbers.

Response:

Below Unit still has Active Holds in the system and hence is not available for delivery.

```
<?xml version="1.0" encoding="UTF-8"?>
<query-response>
  <data-table filter="UNIT_FINDER_QUERY" count="1">
    <columns>
      <column>Last Move</column>
      <column>Unit Nbr</column>
      <column>Type ISO</column>
      <column>Frght Kind</column>
      <column>Category</column>
      <column>V-State</column>
      <column>T-State</column>
      <column>Position</column>
      <column>Line Op</column>
      <column>I/B Dclrd Mode</column>
      <column>O/B Actual Mode</column>
      <column>POD</column>
      <column>Storage Charges</column>
      <column>Impediments:Road</column>
      <column>Hold Status</column>
      <column>Appt status</column>
      <column>Appt Slot Start Date</column>
      <column>Appt Slot End Date</column>
      <column>Appointable Status</column>
      <column>LastFreeDay</column>
    </columns>
    <rows>
      <row primary-key="7408274">
        <field>21-May-03 0433</field>
        <field>TCNU1654280</field>
        <field>45G1</field>
        <field>FCL</field>
        <field>Import</field>
        <field>Active</field>
        <field>Yard</field>
        <field>Grounded</field>
        <field>CMA</field>
        <field>Vessel</field>
        <field>Vessel</field>
        <field>SPQ</field>
        <field>31330.0</field>
        <field>CUSTOMS,BL LINE HOLD,TMF-HOLD</field>
        <field>On Hold</field>
        <field>EXPIRED</field>
        <field>2021-05-20 00:00:00.0</field>
        <field>2021-05-20 00:29:00.0</field>
        <field>NO</field>
        <field>Fri Feb 26 00:00:00 PST 2021</field>
      \langle/row>
    \langle/rows</data-table>
</query-response>
```
#### Sample Request 2:

[http://honeuat.fenixmarineservices.com:10080/apex/api/codeextension?extensionname=FenixChec](http://honeuat.fenixmarineservices.com:10080/apex/api/codeextension?extensionname=FenixCheckCtrAvailability&operatorId=FMS&complexId=USSPQ&facilityId=FMS&yardId=FMS&PARM_filterName=UNIT_FINDER_QUERY&PARM_CTRNBR=CMAU0334363,TGHU0021612) [kCtrAvailability&operatorId=FMS&complexId=USSPQ&facilityId=FMS&yardId=FMS&PARM\\_filterNam](http://honeuat.fenixmarineservices.com:10080/apex/api/codeextension?extensionname=FenixCheckCtrAvailability&operatorId=FMS&complexId=USSPQ&facilityId=FMS&yardId=FMS&PARM_filterName=UNIT_FINDER_QUERY&PARM_CTRNBR=CMAU0334363,TGHU0021612) [e=UNIT\\_FINDER\\_QUERY&PARM\\_CTRNBR=CMAU0334363,TGHU0021612](http://honeuat.fenixmarineservices.com:10080/apex/api/codeextension?extensionname=FenixCheckCtrAvailability&operatorId=FMS&complexId=USSPQ&facilityId=FMS&yardId=FMS&PARM_filterName=UNIT_FINDER_QUERY&PARM_CTRNBR=CMAU0334363,TGHU0021612)

Response:

```
<?xml version="1.0" encoding="UTF-8"?>
<query-response>
  <data-table filter="UNIT_FINDER_QUERY" count="2">
    <columns>
      <column>Last Move</column>
      <column>Unit Nbr</column>
      <column>Type ISO</column>
      <column>Frght Kind</column>
      <column>Category</column>
      <column>V-State</column>
      <column>T-State</column>
      <column>Position</column>
      <column>Line Op</column>
      <column>I/B Dclrd Mode</column>
      <column>O/B Actual Mode</column>
      <column>POD</column>
      <column>Storage Charges</column>
      <column>Impediments:Road</column>
      <column>Hold Status</column>
      <column>Appt status</column>
      <column>Appt Slot Start Date</column>
      <column>Appt Slot End Date</column>
      <column>Appointable Status</column>
      <column>LastFreeDay</column>
    </columns>
    <rows>
      <row primary-key="7305050">
        <field>21-Apr-27 0708</field>
        <field>CMAU0334363</field>
        <field>22G1</field>
        <field>LCL</field>
        <field>Import</field>
        <field>Active</field>
        <field>Yard</field>
        <field>Grounded</field>
        <field>CMA</field>
        <field>Vessel</field>
        <field>Truck</field>
        <field>CH3</field>
        <field>26975.0</field>
        <field />
        <field />
        <field>EXPIRED</field>
        <field>2021-04-06 09:30:00.0</field>
        <field>2021-04-06 09:59:00.0</field>
        <field>NO</field>
        <field>Fri Mar 12 00:00:00 PST 2021</field>
      \langle/r \cap w \rangle<row primary-key="7302926">
        <field>21-Apr-23 0424</field>
        <field>TGHU0021612</field>
        <field>22G1</field>
        <field>FCL</field>
        <field>Import</field>
        <field>Active</field>
        <field>Yard</field>
        <field>Grounded</field>
        <field>CMA</field>
        <field>Vessel</field>
        <field>Truck</field>
        <field>SPQ</field>
        <field>10560.0</field>
        <field />
        <field />
        <field>EXPIRED</field>
        <field>2021-05-05 00:00:00.0</field>
```

```
<field>2021-05-05 00:29:00.0</field>
         <field><mark>NO</mark></field>
         <field>Thu Apr 29 00:00:00 PDT 2021</field>
      \langle/row\rangle\langle/rows>
  </data-table>
</query-response>
```